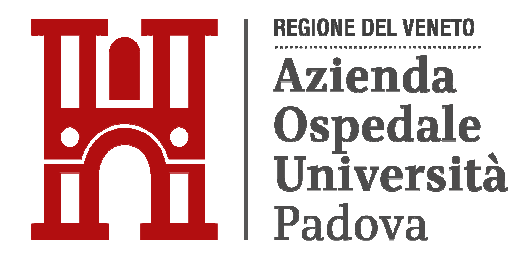

#### **AVVISO DI SELEZIONE INTERNA PER IL CONFERIMENTO INCARICO DELLA DURATA QUINQUENNALE**

#### **DIREZIONE UNITA' OPERATIVA SEMPLICE "Terapia Intensiva OSA"**

In esecuzione del "Regolamento di affidamento, conferma e revoca degli Incarichi Dirigenziali e per la disciplina e il funzionamento del Collegio Tecnico", di cui alla delibera del Direttore Generale n. 689 del 31/05/2018 e dell'Accordo Integrativo Aziendale "Sistema degli incarichi dirigenziali e graduazione economica (retribuzione di posizione)", siglato in data 15/04/2022, è indetta, con deliberazione 2307 del 29/12/2023, selezione interna per il conferimento, previa valutazione dei curricula presentati, del seguente incarico di Direzione di U.O.S. ex art. 18 comma 1, par. I, lett. C) del CCNL 19.12.2019 Area Sanità:

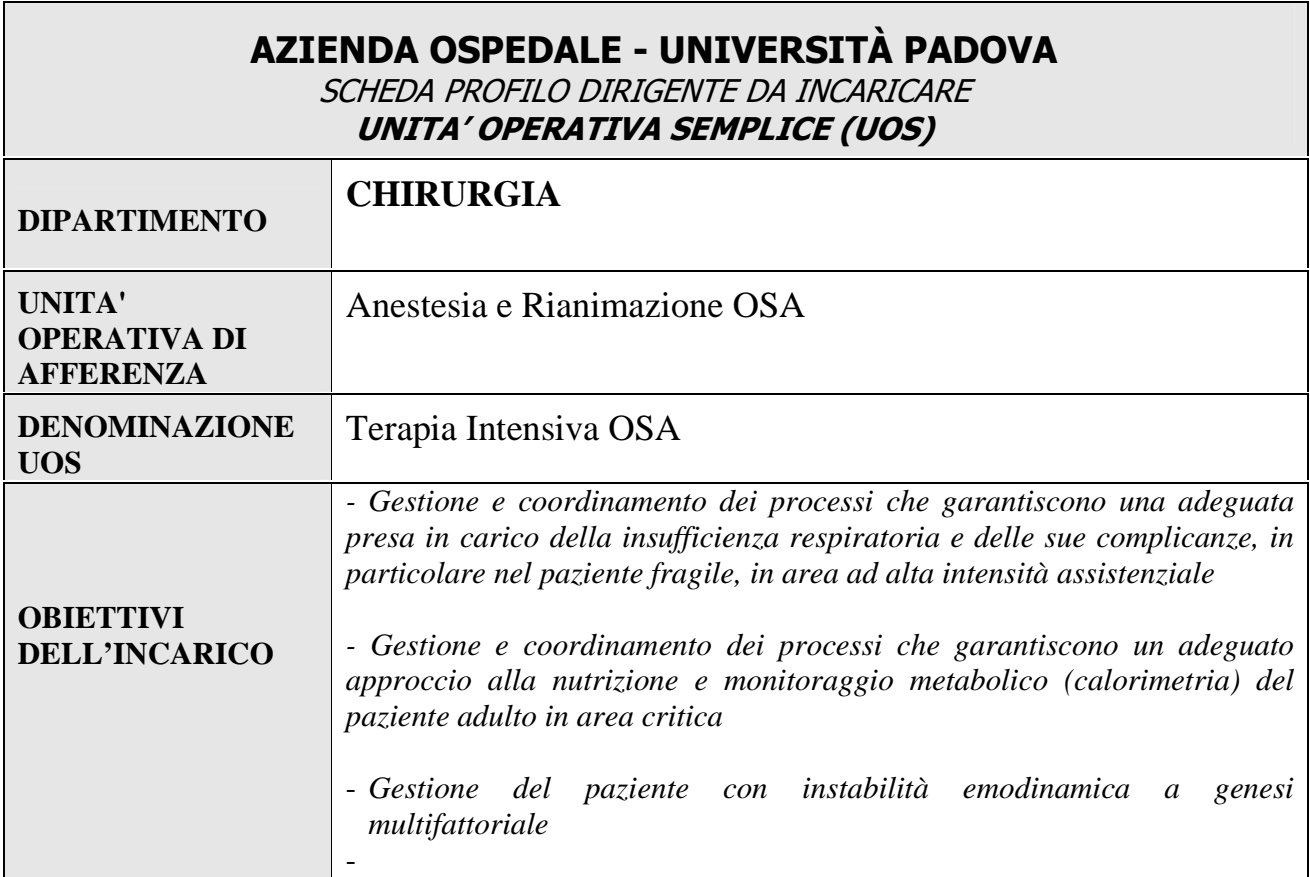

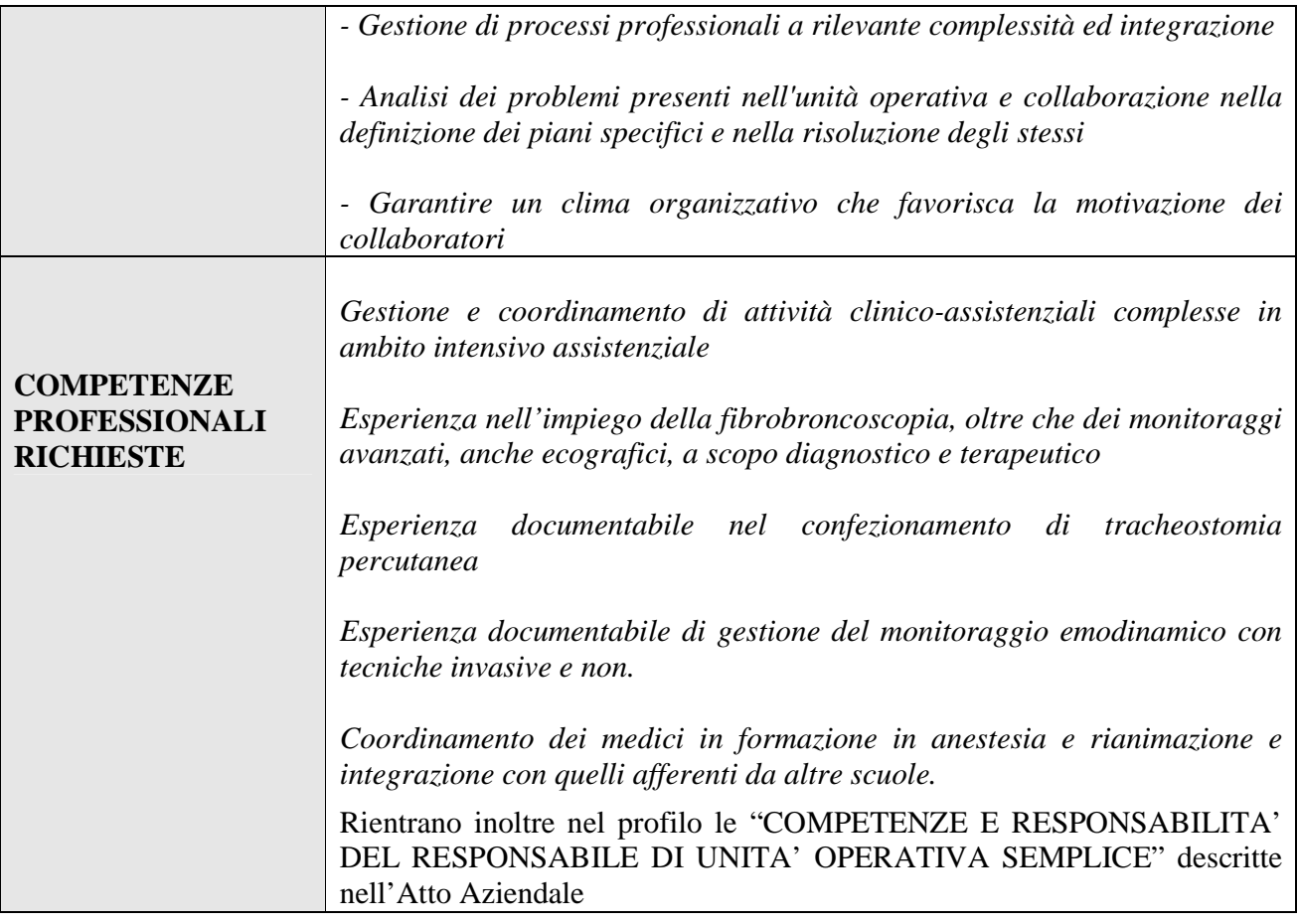

L'Azienda garantisce parità e pari opportunità tra uomini e donne per l'accesso al lavoro e al trattamento sul lavoro, ai sensi dell'art. 7 del D.Lgs. n. 165/2001.

#### **1. REQUISITI PER L'AMMISSIONE**

La presente selezione interna è riservata ai dirigenti appartenenti all'Area della **Dirigenza Medica e Sanitaria** in possesso dei seguenti requisiti:

a) essere dipendente a tempo indeterminato presso l'Azienda Ospedale Università Padova, o dipendente dell'Università degli Studi di Padova in convenzione con l'Azienda Ospedale Università Padova;

b) aver maturato almeno cinque anni di servizio e di aver superato la verifica del Collegio Tecnico. Nel computo degli anni, rientrano i periodi di effettiva anzianità di servizio maturata in qualità di dirigente, anche a tempo determinato, in Aziende ed Enti del Comparto Sanità, nonché i periodi relativi ad attività sanitarie e professionali effettuate con incarico dirigenziale o equivalente alle funzioni dirigenziali in ospedali o strutture pubbliche dei Paesi dell'Unione Europea, con o senza soluzione di continuità.

I requisiti prescritti devono essere posseduti alla data di scadenza del termine stabilito nel presente bando per la presentazione della domanda di ammissione alla selezione.

Il difetto anche di uno solo di tali requisiti comporta la non ammissione alla selezione.

# **2 . PRESENTAZIONE DELLA DOMANDA**

# **PER PARTECIPARE ALL'AVVISO E' NECESSARIO EFFETTUARE OBBLIGATORIAMENTE L'ISCRIZIONE ONLINE SUL SITO https://aopdveneto.iscrizioneconcorsi.it/ L'UTILIZZO DI MODALITÀ' DIVERSE DI ISCRIZIONE COMPORTERÀ' L'ESCLUSIONE DEL CANDIDATO DALL'AVVISO.**

La domanda di partecipazione al presente avviso dovrà essere, pena esclusione, **PRODOTTA ESCLUSIVAMENTE TRAMITE PROCEDURA TELEMATICA, presente nel sito** https://aopdveneto.iscrizioneconcorsi.it/, entro il ventesimo giorno successivo dalla data di pubblicazione del presente bando all'albo on-line di questa Azienda.

La procedura informatica per la presentazione delle domande sarà attiva a partire dal giorno di pubblicazione del presente bando all'albo on-line di questa Azienda, e verrà automaticamente disattivata alle ore 23.59 del giorno di scadenza. Pertanto, dopo tale termine, non sarà più possibile effettuare la compilazione on-line della domanda di partecipazione e non sarà ammessa la produzione di altri titoli o documenti a corredo della domanda. Inoltre non sarà più possibile effettuare rettifiche o aggiunte.

Il termine di cui sopra è perentorio. Saranno esclusi dall'Avviso i candidati le cui domande non siano state inviate secondo le modalità di seguito indicate.

La compilazione della domanda potrà essere effettuata 24 ore su 24 (salvo momentanee interruzioni per manutenzione del sito) da computer collegato alla rete internet e dotato di un browser di navigazione aggiornato tra quelli di maggiore diffusione (Chrome, Explorer, Firefox, Safari) che supporti ed abbia abilitati Java, Script e Cookie. La compatibilità con i dispositivi mobili (smartphone, tablet) non è garantita. Si consiglia di effettuare la registrazione e la compilazione per tempo.

### REGISTRAZIONE CON IDENTITA' DIGITALE (SPID)

Per procedere alla compilazione della domanda, il candidato deve accedere alla piattaforma telematica esclusivamente tramite SPID (Sistema Pubblico di Identità digitale) o CIE (Carta di identità elettronica) e registrarsi. A tal fine occorre:

- Collegarsi al sito internet: https://aopdveneto.iscrizioneconcorsi.it/
- entrare con le proprie credenziali SPID o CIE;
- inserire i dati richiesti nella pagina di registrazione (se non già registrati) e seguire le istruzioni.

## ISCRIZIONE ON LINE

- Cliccare su "Selezioni" per accedere alla schermata delle procedure disponibili.
- Cliccare l'icona "Iscriviti" corrispondente al concorso/avviso al quale intende partecipare.
- Il candidato accede alla schermata di inserimento della domanda, dove deve dichiarare il POSSESSO DEI REQUISITI GENERALI E SPECIFICI richiesti per l'ammissione alla selezione.
- Si inizia dalla scheda "Anagrafica", che deve essere compilata in tutte le sue parti.
- Per iniziare, cliccare il tasto "Compila" ed al termine dell'inserimento, confermare cliccando il tasto in basso "Salva";

Proseguire con la compilazione delle ulteriori pagine di cui si compone in format, il cui elenco è disposto sul lato sinistro dello schermo, e che via via che vengono compilate, risultano spuntate in verde, con riportato al lato il numero delle dichiarazioni rese. Le stesse possono essere compilate in più momenti, in quanto è possibile accedere a quanto caricato ed aggiungere/correggere/cancellare i dati, fino a quando non si conclude la compilazione cliccando su "Conferma ed invio".

## **ISTRUZIONI PER L'INSERIMENTO DEI SERVIZI E DEI TITOLI POSSEDUTI NELLA DOMANDA ON LINE.**

Il candidato nella compilazione delle schede, il cui elenco è disposto sul lato sinistro dello schermo, dovrà attenersi alle seguenti regole:

- 1. Il candidato dovrà compilare la scheda "Partecipazione a corsi e convegni" inserendo l'attività formativa che ritenga maggiormente significativa e utile ai fini della valutazione in relazione alla selezione a cui intende partecipare.
- 2. Il candidato dovrà compilare la scheda "Docenze/relatore a corsi, convegni" inserendo l'attività di docenza universitaria e non che ritenga maggiormente significativa e utile ai fini della valutazione in relazione alla selezione a cui intende partecipare.
- 3. Il candidato dovrà compilare la scheda "Articoli e pubblicazioni" inserendo i lavori maggiormente attinenti ai fini della valutazione in relazione alla selezione a cui intende partecipare.
- 4. Il candidato nella compilazione scheda "altro" dovrà inserire: incarichi di UOS/UOSD/alta specialità/di area/branca ecc., referenze e ambiti di responsabilità nonché altri incarichi, relativi ai periodi lavorativi già indicati nelle pagine dei servizi, con descrizione delle attività svolte nelle relative Strutture evidenziando le attività specifiche eventualmente svolte nella scheda profilo. Per ognuna va inserita una descrizione e il periodo di svolgimento con indicazione delle relative date e qualifiche. Il concorrente che non è titolare di uno dei suddetti incarichi dovrà comunque descrivere le attività svolte nelle relative Strutture di appartenenza evidenziando le attività specifiche eventualmente svolte nella scheda profilo.
- 5. Per quanto riguarda i servizi il candidato dovrà compilare con particolare cura la scheda "servizi presso ASL/PA come dipendenti" in quanto oggetto di valutazione.

Si sottolinea che tutte le informazioni (requisiti di ammissione, titoli di merito, etc.) di cui sopra, dovranno essere indicate in modo preciso ed esaustivo in quanto si tratta di dati sui quali verrà effettuata la verifica del possesso dei requisiti per la partecipazione all'avviso, degli eventuali titoli di preferenza o di riserva dei posti, nonché la valutazione dei titoli. Si tratta di una dichiarazione resa sotto la propria personale responsabilità ed ai sensi del D.P.R. 28.12.2000, n. 445.

I rapporti di lavoro/attività professionali in corso possono essere autocertificati limitatamente alla data in cui viene compilata la domanda (quindi, in caso di servizi ancora in corso, nel campo corrispondente alla data di fine rapporto il candidato deve inserire la data di compilazione della domanda).

• ATTENZIONE per alcune tipologie di titoli è possibile ed è necessario, al fine dell'accettazione della domanda e della eventuale valutazione, effettuare la scannerizzazione dei documenti e **fare l'upload** direttamente nel format on line.

# **I DOCUMENTI CHE DEVONO ESSERE NECESSARIAMENTE ALLEGATI SONO:**

- a. il Decreto ministeriale di riconoscimento del titolo di studio valido per l'ammissione, se conseguito all'estero.
- b. il decreto ministeriale di equiparazione dei titoli di servizio svolti all'estero per l'ammissione (da inserire nella pagina "Servizio presso ASL/PA come dipendente");

# **I DOCUMENTI CHE DEVONO ESSERE ALLEGATI PENA LA MANCATA VALUTAZIONE/DECADENZA DEI BENEFICI SONO:**

- c. il decreto ministeriale di riconoscimento dei titoli di studio conseguiti all'estero (da inserire nella pagina "Titoli accademici e di studio");
- d. la certificazione medica attestate lo stato di disabilità comprovante la necessita di ausili e/o tempi aggiuntivi, ai sensi dell'art. 20 della Legge 5.02.1992, n. 104;
- e. le pubblicazioni effettuate.

Il candidato deve inserire l'indirizzo di posta elettronica certificata (PEC), se ne è in possesso, in aggiunta all'indirizzo mail, per le comunicazioni ufficiali. L'inserimento dovrà essere effettuato nella sezione "ANAGRAFICA" del format.

Il candidato deve rendere note le eventuali variazioni di domicilio, ovvero dell'indirizzo PEC, che si verifichino durante la procedura concorsuale e fino all'esaurimento della stessa, comunicandole al seguente indirizzo: procedure.concorsuali@aopd.veneto.it

L'Amministrazione declina sin d'ora ogni responsabilità per dispersione di comunicazioni dipendenti da inesatte indicazioni del recapito da parte degli aspiranti, o da mancata oppure tardiva comunicazione del cambiamento di indirizzo indicato nella domanda, o per eventuali disguidi postali o telegrafici non imputabili a colpa dell'Amministrazione stessa.

Nei casi suddetti effettuare la scannerizzazione dei documenti e l'upload seguendo le indicazioni e cliccando il bottone "aggiungi allegato", ponendo attenzione al tipo file ammesso ed alla dimensione massima richiesta nel format. Consigliamo la lettura degli ultimi capitoli del MANUALE ISTRUZIONI (disponibile nelle sezioni di sinistra delle pagine web del sito) per eventuali indicazioni riguardo la modalità di unione di più file in uno unico di più pagine, la conversione in formato pdf e la riduzione in dimensioni.

- Terminata la compilazione di tutte le sezioni, cliccare su "Conferma ed invio".
- Dopo avere reso le dichiarazioni finali si clicca il bottone "Conferma e invia iscrizione".

ATTENZIONE: il candidato riceverà una mail di conferma iscrizione con allegata la domanda prodotta dal sistema (derivante da tutte le dichiarazioni rese/inserite). Si consiglia di verificare i documenti allegati ed in caso di errore procedere alla loro sostituzione con quelli corretti (vedere il MANUALE ISTRUZIONI).

Ogni dichiarazione resa dal candidato sul format on-line è sotto la propria personale responsabilità ed ai sensi del D.P.R. 28.12.2000, n. 445, in caso di dichiarazioni mendaci, lo stesso incorre nelle sanzioni penali di cui all'art. 76 DPR 445/2000, oltre alla decadenza dei benefici eventualmente conseguiti sulla base delle dichiarazioni non veritiere.

L'Amministrazione è tenuta ad effettuare gli idonei controlli previsti dall'art. 71 D.P.R. 445/2000 e s.m.i., anche a campione ed in tutti i casi in cui sorgano fondati dubbi, sulla veridicità delle dichiarazioni sostitutive ed a trasmetterne le risultanze all'Autorità competente.

In caso di non veridicità delle dichiarazioni, si determineranno l'esclusione dalla procedura, la decadenza dagli eventuali benefici conseguiti, nonché la trasmissione degli atti alle competenti Autorità Giudiziarie, ai Collegi/Ordini, alle Amministrazioni di appartenenza.

Non verranno valutati documentazioni/integrazioni inviate con modalità diversa da quelle previste dal presente bando e non richieste dal bando (anche se inviate tramite raccomandata o tramite PEC).

### ASSISTENZA

Le richieste di assistenza possono essere avanzate tramite l'apposita funzione disponibile alla voce di menù "RICHIEDI ASSISTENZA" sempre presente nella sezione a sinistra della pagina web. Le richieste di assistenza verranno evase durante l'orario di lavoro e compatibilmente con gli altri impegni del servizio.

Si garantisce una risposta entro 5 giorni lavorativi dalla richiesta e non potranno essere soddisfatte nei 3 giorni antecedenti la data di scadenza del bando.

Si suggerisce di leggere attentamente il MANUALE ISTRUZIONI per l'uso della procedura, di cui sopra, e disponibile nel pannello di sinistra delle varie pagine di cui si compone il sito web e nella home page.

### CORREZIONE E/O INTEGRAZIONE DELLA DOMANDA

Dopo l'invio on-line della domanda è possibile riaprire la domanda inviata per l'eventuale correzione e/o la produzione di ulteriori titoli o documenti ad integrazione della stessa, tramite la funzione "Annulla" domanda.

NOTA BENE: si fa presente che la riapertura della domanda comporta l'annullamento della domanda precedentemente redatta on-line, con conseguente perdita di validità della ricevuta di avvenuta compilazione.

Quindi tale procedura prevede la ripresentazione integrale della domanda di iscrizione on-line da parte del candidato utilizzando la stessa modalità prevista al paragrafo 'ISCRIZIONE ON LINE'.

L'ANNULLAMENTO DELLA DOMANDA NON COMPORTA LA PERDITA DI TUTTI I DATI PRECEDENTEMENTE CARICATI, COMPORTA SEMPLICEMENTE IL "RITIRO" DELLA DOMANDA INVIATA CHE PERDE DI VALIDITÀ.

## **3. COSTITUISCONO MOTIVI DI ESCLUSIONE**

- La mancanza dei requisiti richiesti dal presente bando.
- La presentazione della domanda con modalità diverse da quelle previste dal presente bando.

### **4. VALUTAZIONE**

I dirigenti da incaricare saranno selezionati da parte del Direttore di struttura complessa di afferenza, ai sensi dell'art. 19 comma 7 e comma 8 del CCNL 19/12/2019.

La procedura viene espletata mediante valutazione dei curricula dei partecipanti secondo i criteri fissati dal Direttore di struttura complessa di afferenza, tenendo conto di quanto previsto dal regolamento di affidamento, conferma e revoca degli Incarichi Dirigenziali e per la disciplina e il funzionamento del Collegio Tecnico", di cui alla delibera del Direttore Generale n. 689 del 31/05/2018 e dall'art. 19 comma 9 del CCNL 19/12/2019:

- obiettivi propri dell'incarico da realizzare nonché delle attitudini personali e delle capacità professionali sia in relazione alle conoscenze specialistiche nella disciplina di competenza che alle esperienze professionali specifiche eventualmente già acquisite, come descritte in ciascuna delle "schede – profili" sopra riportati; quanto sopra dovrà essere autocertificato nel curriculum vitae/domanda on line dal candidato;
- area e disciplina o profilo di appartenenza;
- valutazioni già effettuate a favore del dirigente nell'ambito di precedente incarichi ricoperti (valutazioni del collegio tecnico);
- documenti individuali di valutazione annuale (DIV).

Ove si ritenga opportuno, al fine di una migliore e più specifica valutazione della professionalità, verrà effettuato anche un colloquio dei partecipanti alla selezione. La data e la sede in cui si svolgerà l'eventuale colloquio saranno notificate ai candidati con comunicazione scritta inviata almeno sette giorni prima della data fissata. I candidati che non si presenteranno a sostenere il colloquio nei giorni, nell'ora e nella sede stabilita, saranno considerati rinunciatari alla presente procedura, qualunque sia la causa dell'assenza, anche se non dipendente dalla volontà dei singoli candidati.

Qualora le informazioni fornite dai candidati non dovessero essere sufficienti per effettuare una valutazione positiva e comparata dei curricula, è facoltà del Direttore richiedere delle integrazioni.

#### **5. ESITO DELLA PROCEDURA**

Al termine della valutazione dei curricula e degli eventuali colloqui, la quale non determinerà la formazione di graduatorie di merito, verrà individuato il candidato idoneo, che verrà proposto al Direttore Generale per il conferimento dell'incarico con atto scritto e motivato.

Il procedimento di conferimento dell'incarico deve concludersi entro 90 giorni dalla data di scadenza del termine per la presentazione delle domande, con approvazione dell'atto formale adottato dal Direttore Generale.

A seguito del conferimento dell'incarico tra l'Azienda e il dirigente sarà sottoscritto un atto di integrazione al contratto individuale di lavoro che definirà tutti gli aspetti connessi all'incarico. L'Azienda Ospedale - Università di Padova si riserva la facoltà in regime di autotutela di prorogare, sospendere, revocare o modificare i termini della presente selezione, qualora ne rilevasse la necessità o l'opportunità, escludendo per i partecipanti qualsiasi pretesa o diritto.

Con la partecipazione alla selezione è implicita da parte dei concorrenti l'accettazione, senza riserve, di tutte le prescrizioni e precisazioni del presente bando, nonché di quelle che disciplinano o disciplineranno lo stato giuridico ed economico del personale dirigenziale del S.S.N. Per informazioni rivolgersi a: U.O.C. Gestione Risorse Umane, Personale Universitario in Convenzione e Rapporti con l'Università/Modulo Procedure Concorsuali – Via N. Giustiniani, 1 – 35128 Padova – telefono 049/821.8206-8207.

Pubblicato all'Albo on line dell'Azienda Ospedale - Università Padova il 10 gennaio 2024.

F.to IL DIRETTORE GENERALE Giuseppe Dal Ben